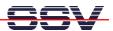

## How to get FTP access with root rights

The default configuration of the Embedded Gateway Linux FTP server offers only write access to the RAM disk directories /home/gast and /home/guest. For all other directories within the RAM disk and the /mnt or /flash directory at external or internal flash memory, the FTP server configuration offers only read access rights.

• **1. Step:** Setup a Telnet session to your Application Board MB/1520-100. Make sure that you have super user (administrator) rights within this session. Then use the *passwd* command and set a new password for root.

```
Telnet 192.168.0.126

- SSV Embedded Linux Gateway - Version 0.01-2.4.20-1-MB100-ADNP1520-1-20040401

emblinux login: root

BusyBox v0.60.1 (2001.09.28-09:44+0000) Built-in shell (ash)
Enter 'help' for a list of built-in commands.

# passwd root
Changing password for root
Enter the new password (minimum of 5, maximum of 8 characters)

Please use a combination of upper and lower case letter and numbers.
Enter new password:
Bad password: too simple.

Warning: weak password (continuing).
Re-enter new password:
Password changed.

#
```

• 2. Step: Setup a new FTP session with the user name **root** and the new root password from the 1. step. Within this FTP session you have write access to all directories.

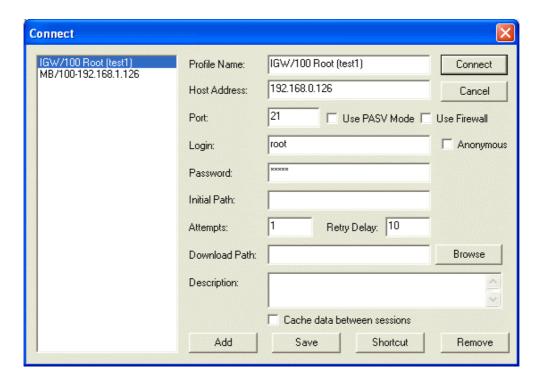

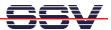

• **3. Step:** Change to the directory /flash or /mnt (if you have a CompactFlash card mounted to the MB/1520-100 file system) and write files with FTP to these directories.

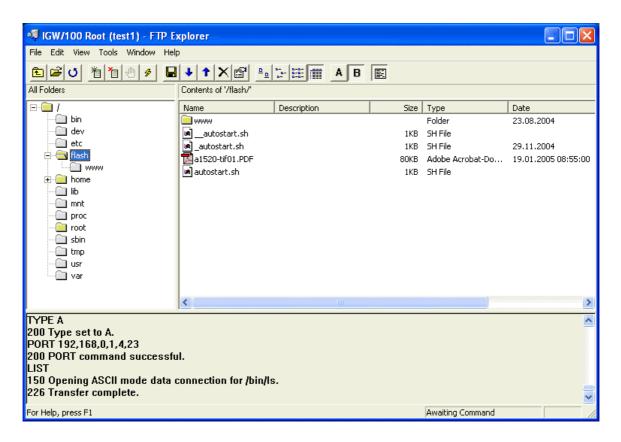

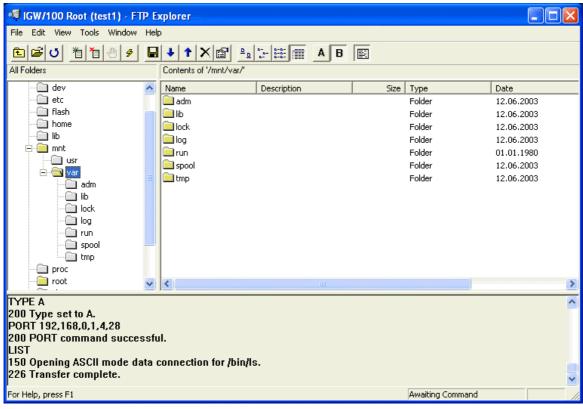

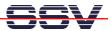

• **4. Step:** Remove the FTP root access rights after you have finished your write operations. Just reboot the Application Board MB/1520-100 to restore the old FTP configuration.

**Please note:** After the password change in the 1. step, each new Telnet login needs the new password.

```
SSV Embedded Linux Gateway - Version 0.01-2.4.20-1-MB100-ADNP1520-1-20040401 = emblinux login: root Password:

BusyBox v0.60.1 (2001.09.28-09:44+0000) Built-in shell (ash) Enter 'help' for a list of built-in commands.
```

That is all.